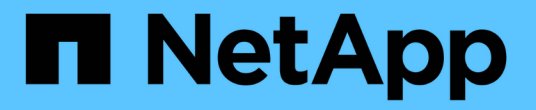

# 管理所有 **SAN** 协议的 **LIF** ONTAP 9

NetApp April 24, 2024

This PDF was generated from https://docs.netapp.com/zh-cn/ontap/san-admin/manage-lifs-all-sanprotocols-concept.html on April 24, 2024. Always check docs.netapp.com for the latest.

# 目录

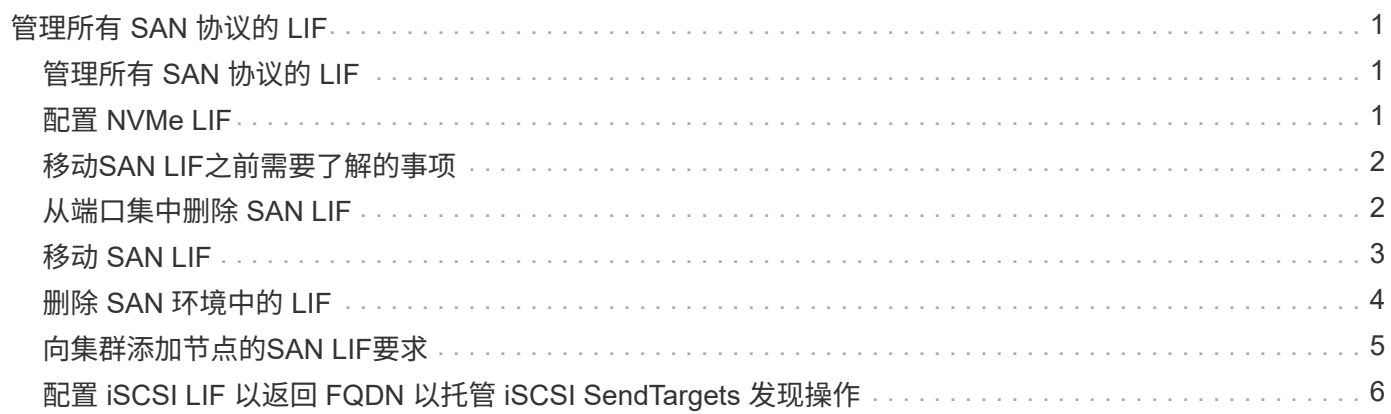

# <span id="page-2-0"></span>管理所有 **SAN** 协议的 **LIF**

# <span id="page-2-1"></span>管理所有 **SAN** 协议的 **LIF**

对于SAN环境中的集群、启动程序必须使用多路径I/O (Multipath I/O、MPIO)和非对称逻辑 单元访问(ALOA)实现故障转移功能。如果某个节点发生故障, LIF 不会迁移或假定出现故 障的配对节点的 IP 地址。相反,在主机上使用 ALUA 的 MPIO 软件负责选择通过 LIF 访 问 LUN 的适当路径。

您需要使用逻辑接口 ( Logical Interface , LIF ) 从 HA 对中的每个节点创建一个或多个 iSCSI 路径, 以允许访 问由 HA 对提供服务的 LUN 。 您应为支持 SAN 的每个 Storage Virtual Machine ( SVM )配置一个管理 LIF  $\circ$ 

支持直接连接或使用以太网交换机进行连接。您必须为这两种类型的连接创建LIS。

•您应为支持 SAN 的每个 Storage Virtual Machine ( SVM )配置一个管理 LIF 。 您可以为每个节点配置两 个 LIF ,每个 LIF 用于与 FC 一起使用的每个网络结构,并为 iSCSI 分隔以太网网络。

创建完后、可以从端口集中将其删除、将其移动到Storage Virtual Machine (SVM)中的不同节点以及将其删除。

### 相关信息

- ["](https://docs.netapp.com/zh-cn/ontap/networking/configure_lifs_@cluster_administrators_only@_overview.html#lif-failover-and-giveback)[配置用于覆盖的](https://docs.netapp.com/zh-cn/ontap/networking/configure_lifs_@cluster_administrators_only@_overview.html#lif-failover-and-giveback)[Sifs"](https://docs.netapp.com/zh-cn/ontap/networking/configure_lifs_@cluster_administrators_only@_overview.html#lif-failover-and-giveback)
- ["](https://docs.netapp.com/zh-cn/ontap/networking/create_a_lif.html)[创建](https://docs.netapp.com/zh-cn/ontap/networking/create_a_lif.html) [LIF"](https://docs.netapp.com/zh-cn/ontap/networking/create_a_lif.html)

## <span id="page-2-2"></span>配置 **NVMe LIF**

配置 NVMe LIF 时,必须满足某些要求。

开始之前

创建 LIF 的 FC 适配器必须支持 NVMe 。中列出了支持的适配器 ["Hardware Universe"](https://hwu.netapp.com)。

关于此任务

从ONTAP 9.12.1及更高版本开始、您可以在最多12个节点上为每个节点配置两个NVMe LUN。 在ONTAP 9.11.1及更早版本中、您可以在每个节点上最多两个节点上配置两个NVMe LUN。

创建 NVMe LIF 时,应遵循以下规则:

- NVMe 可以是数据 LIF 上的唯一数据协议。
- 您应该为每个支持 SAN 的 SVM 配置一个管理 LIF 。
- 对于ONTAP 9.5及更高版本、您必须在包含命名空间的节点以及该节点的HA配对节点上配置NVMe LIF。
- 仅适用于 ONTAP 9.4 :
	- NVMe LIF 和命名空间必须托管在同一节点上。
	- 每个 SVM 只能配置一个 NVMe 数据 LIF 。

1. 创建 LIF :

network interface create -vserver <SVM\_name> -lif <LIF\_name> -role <LIF\_role> -data-protocol {fc-nvme|nvme-tcp} -home-node <home\_node> -home-port <home port>

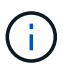

从ONTAP 9.10.1及更高版本开始、NVMe/TCP可供使用。

2. 验证是否已创建 LIF :

network interface show -vserver <SVM\_name>

创建后、NVMe/TCP LIFs将在端口8009上侦听发现。

## <span id="page-3-0"></span>移动**SAN LIF**之前需要了解的事项

只有在更改集群内容时才需要执行 LIF 移动, 例如向集群添加节点或从集群中删除节点。 如果执行 LIF 移动,则无需重新对 FC 网络结构进行分区,也无需在集群连接的主机与新 目标接口之间创建新的 iSCSI 会话。

您不能使用移动SAN LIF network interface move 命令: 必须通过以下方式执行 SAN LIF 移动: 使 LIF 脱 机,将 LIF 移动到其他主节点或端口,然后在新位置使其重新联机。非对称逻辑单元访问( Asymmetric Logical Unit Access , ALUA )可在任何 ONTAP SAN 解决方案中提供冗余路径和自动路径选择。因此,当 LIF 脱机进 行移动时, I/O 不会中断。主机只需重试,然后将 I/O 移动到另一个 LIF 即可。

通过 LIF 移动,您可以无中断地执行以下操作:

- 将集群中的一个 HA 对替换为升级后的 HA 对,以便对访问 LUN 数据的主机透明
- 升级目标接口卡
- 将 Storage Virtual Machine ( SVM )的资源从集群中的一组节点移至集群中的另一组节点

### <span id="page-3-1"></span>从端口集中删除 **SAN LIF**

如果要删除或移动的 LIF 位于端口集中,则必须先从端口集中删除此 LIF ,然后才能删除 或移动此 LIF 。

关于此任务

只有当端口集中有一个 LIF 时,才需要在以下操作步骤中执行步骤 1 。如果端口集绑定到启动程序组,则无法 删除端口集中的最后一个 LIF 。否则,如果端口集中存在多个 LIF ,则可以从步骤 2 开始。

步骤

1. 如果端口集中只有一个LIF、请使用 lun igroup unbind 命令取消端口集与启动程序组的绑定。

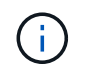

取消启动程序组与端口集的绑定后,启动程序组中的所有启动程序都可以访问所有网络接口 上映射到启动程序组的所有目标 LUN 。

cluster1::>lun igroup unbind -vserver vs1 -igroup ig1

2. 使用 lun portset remove 命令以从端口集中删除LIF。

cluster1::> port set remove -vserver vs1 -portset ps1 -port-name lif1

### <span id="page-4-0"></span>移动 **SAN LIF**

如果需要使某个节点脱机,您可以移动 SAN LIF 以保留其配置信息(例如 WWPN ),并 避免对交换机网络结构重新分区。由于 SAN LIF 必须在移动前脱机,因此主机流量必须依 靠主机多路径软件来提供对 LUN 的无中断访问。您可以将 SAN LIF 移动到集群中的任何 节点,但不能在 Storage Virtual Machine ( SVM )之间移动 SAN LIF 。

#### 您需要的内容

如果 LIF 是端口集的成员,则必须先从端口集中删除 LIF ,然后才能将 LIF 移动到其他节点。

关于此任务

要移动的 LIF 的目标节点和物理端口必须位于同一个 FC 网络结构或以太网网络上。如果将 LIF 移动到尚未正确 分区的其他网络结构,或者将 LIF 移动到 iSCSI 启动程序与目标之间没有连接的以太网网络,则在将 LUN 恢复 联机后将无法访问。

#### 步骤

1. 查看 LIF 的管理和运行状态:

network interface show -vserver *vserver\_name*

2. 将LIF的状态更改为 down (脱机):

network interface modify -vserver *vserver\_name* -lif *LIF\_name* -status-admin down

3. 为 LIF 分配一个新节点和端口:

network interface modify -vserver *vserver\_name* -lif *LIF\_name* -home-node *node\_name* -home-port *port\_name*

4. 将LIF的状态更改为 up (联机):

network interface modify -vserver *vserver\_name* -lif *LIF\_name* -status-admin up

5. 验证所做的更改:

network interface show -vserver *vserver\_name*

# <span id="page-5-0"></span>删除 **SAN** 环境中的 **LIF**

删除 LIF 之前,应确保连接到 LIF 的主机可以通过其他路径访问 LUN 。

您需要的内容

如果要删除的 LIF 是端口集的成员,则必须先从端口集中删除此 LIF ,然后才能删除此 LIF 。

### **System Manager**

使用ONTAP 系统管理器(9.7及更高版本)删除LIF。

### 步骤

- 1. 在System Manager中、单击\*网络>概述\*、然后选择\*网络接口\*。
- 2. 选择要从中删除LIF的Storage VM。
- 3. 单击 并选择 \* 删除 \* 。

### 命令行界面

使用ONTAP 命令行界面删除LIF。

### 步骤

1. 验证要删除的 LIF 和当前端口的名称:

network interface show –vserver *vserver\_name*

2. 删除 LIF :

network interface delete

network interface delete -vserver vs1 -lif lif1

3. 验证是否已删除 LIF :

network interface show

network interface show -vserver vs1

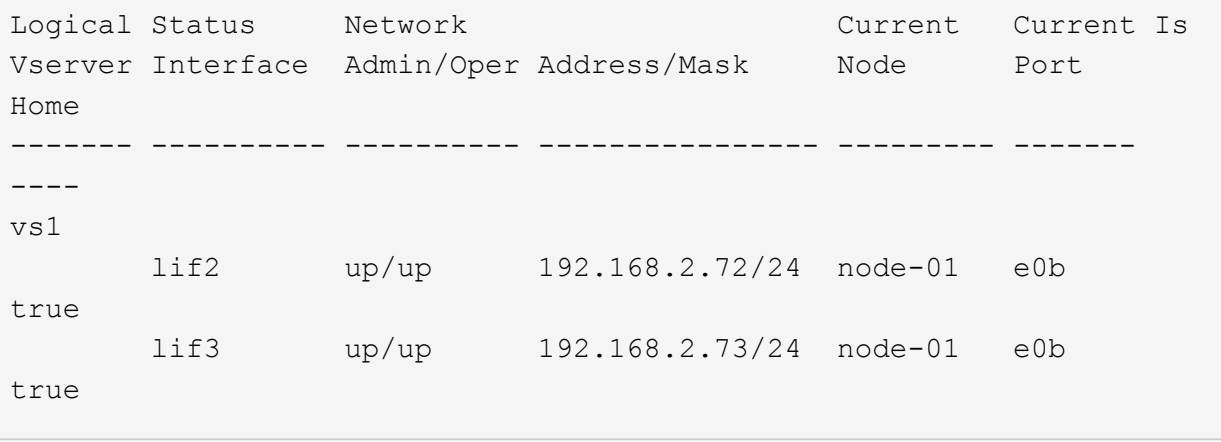

# <span id="page-6-0"></span>向集群添加节点的**SAN LIF**要求

在向集群添加节点时,您需要了解一些注意事项。

• 在新节点上创建 LUN 之前,必须根据需要在这些新节点上创建 LIF 。

- 您必须根据主机堆栈和协议的要求从主机发现这些 LIF 。
- ・您必须在新节点上创建 LIF ,以便在不使用集群互连网络的情况下可以移动 LUN 和卷。

# <span id="page-7-0"></span>配置 **iSCSI LIF** 以返回 **FQDN** 以托管 **iSCSI SendTargets** 发现 操作

从 ONTAP 9 开始,可以将 iSCSI LIF 配置为在主机操作系统发送 iSCSI SendTargets 发现 操作时返回完全限定域名( FQDN )。如果主机操作系统和存储服务之间存在网络地址转 换( Network Address Translation , NAT )设备,则返回 FQDN 非常有用。

关于此任务

NAT 设备一端的 IP 地址在另一端无意义,但 FQDN 在这两端都有意义。

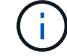

在所有主机操作系统上, FQDN 值互操作性限制为 128 个字符。

#### 步骤

1. 将权限设置更改为高级:

set -privilege advanced

2. 配置 iSCSI LIF 以返回 FQDN :

vserver iscsi interface modify -vserver *SVM\_name* -lif *iscsi\_LIF\_name* -sendtargets fqdn FQDN

在以下示例中, iSCSI LIF 配置为返回 storagehost-005.example.com 作为 FQDN 。

vserver iscsi interface modify -vserver vs1 -lif vs1\_iscsi1 -sendtargets-fqdn storagehost-005.example.com

3. 验证 sendtargets 是否为 FQDN :

vserver iscsi interface show -vserver *SVM\_name* -fields sendtargets-fqdn

在此示例中, sendtargets-fqdn 输出字段中显示 storagehost-005.example.com 。

```
cluster::vserver*> vserver iscsi interface show -vserver vs1 -fields
sendtargets-fqdn
vserver lif sendtargets-fqdn
------- ---------- ---------------------------
vs1 vs1_iscsi1 storagehost-005.example.com
vs1 vs1_iscsi2 storagehost-006.example.com
```
相关信息

["ONTAP 9](http://docs.netapp.com/ontap-9/topic/com.netapp.doc.dot-cm-cmpr/GUID-5CB10C70-AC11-41C0-8C16-B4D0DF916E9B.html)[命令](http://docs.netapp.com/ontap-9/topic/com.netapp.doc.dot-cm-cmpr/GUID-5CB10C70-AC11-41C0-8C16-B4D0DF916E9B.html)["](http://docs.netapp.com/ontap-9/topic/com.netapp.doc.dot-cm-cmpr/GUID-5CB10C70-AC11-41C0-8C16-B4D0DF916E9B.html)

### 版权信息

版权所有 © 2024 NetApp, Inc.。保留所有权利。中国印刷。未经版权所有者事先书面许可,本文档中受版权保 护的任何部分不得以任何形式或通过任何手段(图片、电子或机械方式,包括影印、录音、录像或存储在电子检 索系统中)进行复制。

从受版权保护的 NetApp 资料派生的软件受以下许可和免责声明的约束:

本软件由 NetApp 按"原样"提供,不含任何明示或暗示担保,包括但不限于适销性以及针对特定用途的适用性的 隐含担保,特此声明不承担任何责任。在任何情况下,对于因使用本软件而以任何方式造成的任何直接性、间接 性、偶然性、特殊性、惩罚性或后果性损失(包括但不限于购买替代商品或服务;使用、数据或利润方面的损失 ;或者业务中断),无论原因如何以及基于何种责任理论,无论出于合同、严格责任或侵权行为(包括疏忽或其 他行为),NetApp 均不承担责任,即使已被告知存在上述损失的可能性。

NetApp 保留在不另行通知的情况下随时对本文档所述的任何产品进行更改的权利。除非 NetApp 以书面形式明 确同意,否则 NetApp 不承担因使用本文档所述产品而产生的任何责任或义务。使用或购买本产品不表示获得 NetApp 的任何专利权、商标权或任何其他知识产权许可。

本手册中描述的产品可能受一项或多项美国专利、外国专利或正在申请的专利的保护。

有限权利说明:政府使用、复制或公开本文档受 DFARS 252.227-7013 (2014 年 2 月)和 FAR 52.227-19 (2007 年 12 月)中"技术数据权利 — 非商用"条款第 (b)(3) 条规定的限制条件的约束。

本文档中所含数据与商业产品和/或商业服务(定义见 FAR 2.101)相关,属于 NetApp, Inc. 的专有信息。根据 本协议提供的所有 NetApp 技术数据和计算机软件具有商业性质,并完全由私人出资开发。 美国政府对这些数 据的使用权具有非排他性、全球性、受限且不可撤销的许可,该许可既不可转让,也不可再许可,但仅限在与交 付数据所依据的美国政府合同有关且受合同支持的情况下使用。除本文档规定的情形外,未经 NetApp, Inc. 事先 书面批准,不得使用、披露、复制、修改、操作或显示这些数据。美国政府对国防部的授权仅限于 DFARS 的第 252.227-7015(b)(2014 年 2 月)条款中明确的权利。

商标信息

NetApp、NetApp 标识和 <http://www.netapp.com/TM> 上所列的商标是 NetApp, Inc. 的商标。其他公司和产品名 称可能是其各自所有者的商标。